## **Controlled Substance Theft/Significant Loss Reporting – How to Correctly Complete DEA Form 106**

- 1) The following scenarios require immediate reporting to the DEA and Board of Pharmacy
	- a. Drug theft of any quantity
	- b. Significant loss that reaches the threshold outlined in the *Significant Loss and Reporting* policy
- 2) Upon discovering theft or significant loss, the following must be completed:
	- a. DEA Form 106 soon, will require electronic filing only
		- i. [Chemical and Drug Theft/Loss Reporting Login! \(usdoj.gov\)](https://apps2.deadiversion.usdoj.gov/TLR/login.xhtml;jsessionid=NkO3iNu87LfsfX9kD4ADsEeNTBA7MPzvMCN-BQ4n.web1)
		- b. Written notice to the DEA Field Division Office (can be faxed)

Kansas City District Office 7600 College Blvd, Suite 100 Overland Park, KS 66210 Phone: 913-951-4100 Fax: 913-951-3684

- c. Written notice to the Kansas Board of Pharmacy [\(pharmacy@ks.gov\)](mailto:pharmacy@ks.gov)
- d. Internal Incident Report

## **Completing DEA Form 106**

- 1) Fill in all information related to the DEA registration in which the theft or loss occurred
	- a. A 106 form should be completed for each DEA registered location in which theft of loss occurred
	- b. When logging-in, use the exact business name and DEA located on the DEA license

# **Chemical and Drug Theft/Loss Reporting Login**

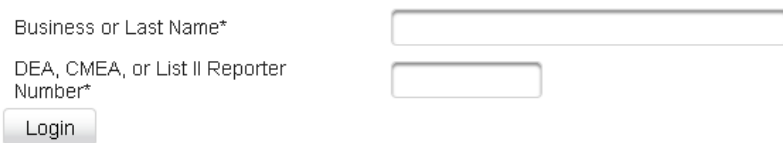

- 2) The next page will reveal the general instructions for the electronic form 106 (attached below)
- 3) You will then be prompted to answer whether this is "New Theft/Loss Report" or an Amendment
	- a. Click the button that corresponds with the action needed

Chemical and Drug Theft/Loss Reporting New and Existing Reports

New Theft/Loss Report Amend or Print Existing Theft/Loss Reports

4) Continue completing the Report Details

#### **Chemical and Drug Theft/Loss Report Details**

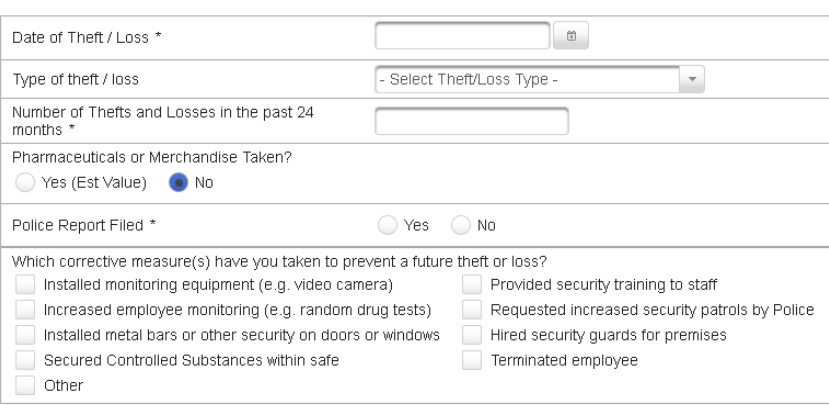

### 5) Enter descriptions as requested on the form

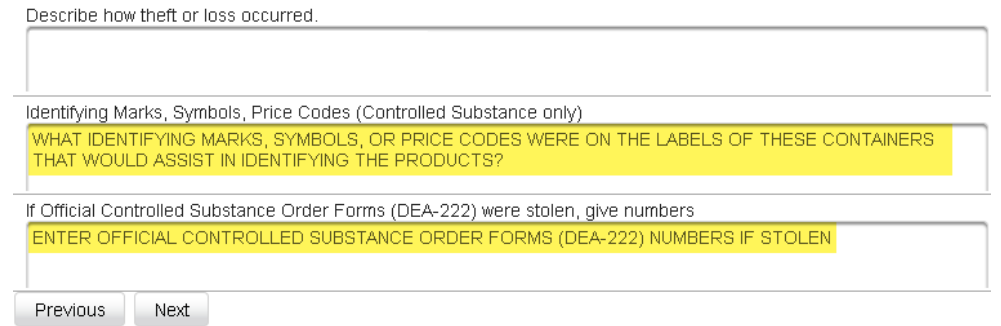

- 6) After clicking 'next', it will prompt you to enter in the NDCs of the items stolen/lost
	- a. Click 'Add NDC Drug Entry' and enter the appropriate NDC
	- b. Once the NDC is entered, the product details will appear
		- i. Confirm that this matches the drug that was stolen/lost
		- ii. Enter the amount stolen the value entered will vary depending on dosage form.
			- 1. Liquids or powders: enter total milliliters/milligrams
			- 2. Tablets: enter count of tablets
	- c. Continue adding all the NDC's that were stolen/lost and continue to the next screen

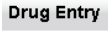

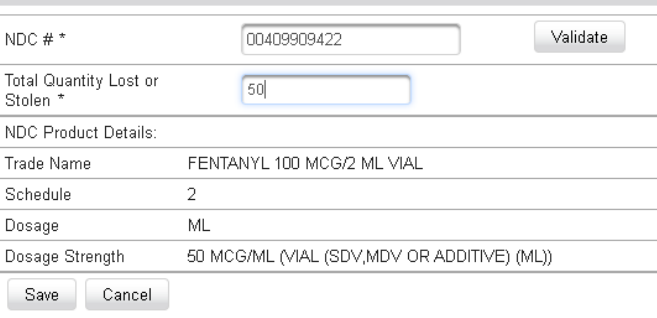

- 7) A list of all inputted information will be listed in the "Report Summary"
	- a. Review the information for accuracy and make any adjustments as needed
		- i. At this screen, you can confirm the "total lost" and the associated units

#### **Chemical and Drug Theft/Loss Report Summary**

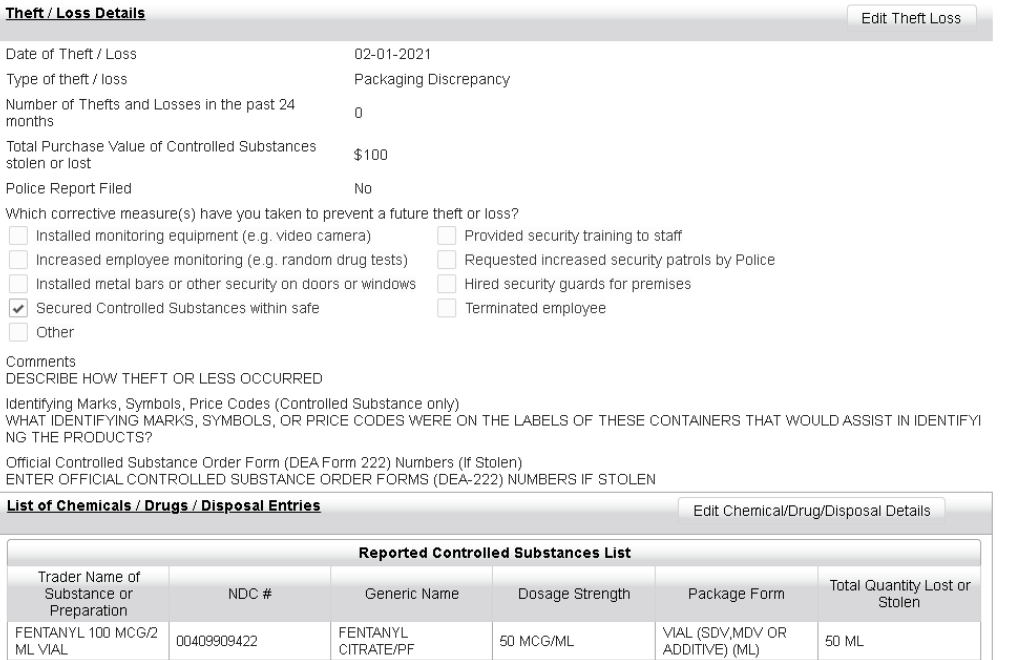

## 8) **Section 6 – Certification**

a. The person submitting the Form 106 will enter their name and contact information

## 9) **Section 7 – Submit Report**

a. Submission will report an amendment key – **save this information for future use**

## 10) **Section 8 – Print Report**

- 11) Once form 106 is completed and electronically submitted, fax a copy of the form with the written notice to the Local Field Office
	- a. Note: the internal incident form may be used as the written notice to the DEA
- 12) After submitting the DEA form 106 and written notice to the Local field office, send a copy of the form 106 and written notice to the Kansas Board of Pharmacy [\(pharmacy@ks.gov\)](mailto:pharmacy@ks.gov)
- 13) Keep copies of the following documents in the controlled substance binder:
	- a. Form 106
	- b. Internal incident report/written notice
	- c. Fax confirmation from DEA
	- d. Email sent to BOP

# **INSTRUCTIONS for Form DEA-106, Report of Theft or Loss of Controlled** Substances - Approved OMB Form No. 1117-0001 Expires: 07/31/2023

## **What's New**

The DEA Diversion Drug Theft Loss (DTL) system has been replaced by the Theft Loss Reporting (TLR) system. The Theft Loss Reporting system provides the capability for a registrant to submit a Form 106.

## **Purpose of Form 106**

The DEA-106 is for reporting any theft or loss of controlled substances. Do not use this form if:

- 1. You have not previously registered with the DEA, or
- 2. The theft or loss you are reporting is not of a controlled substance, or
- 3. You want to correct minor inventory shortages.

#### **General Instructions**

The online version of Form DEA 106 has 8 sections. What follows is a description of each section and the information you will need to successfully fill out this online form. Please note that for all pages where you are required to supply information, there is context sensitive help. For any field on the page for which you require clarification, place the cursor in the field and help text will appear.

#### **What You Will Need**

#### Theft/Loss Details

You will be asked to provide background information relating to this loss or theft incident, such as the date and place, the type (night break-in, armed robbery, etc.), and the estimated value of the controlled substances, etc.

#### **Controlled Substances**

You will be asked to provide the National Drug Code (NDC) and quantity of the controlled substance(s) being reported as a theft or loss. If the substance is liquid or powder, you will need to enter the total milliliters/milligrams; if tablet, enter the total count of tablets.

#### **Specific Instructions**

#### **Section 1** Authentication

As a DEA registrant you will need your DEA Number and your last name or the business name you used to register.

#### **Section 2** Report Selection

You will be able to choose whether to file a new report, amend a report previously entered, or print an existing report. To amend or print an existing report, you will need the Date of Theft/Loss and the Amendment Key (found on the original report).

#### Section 3 Theft/Loss Report Details

You will be able to choose whether to file a new report, amend a report previously entered, or print an existing report. To amend or print an existing report, you will need the Date of Theft/Loss and the Amendment Key (found on the original report).

#### **Section 4** List of Controlled Substances

You will be asked to provide the National Drug Code (NDC) and quantity of the controlled substance(s) being reported as a theft or loss. If the substance is liquid or powder, you will need to enter the total milliliters/milligrams; if tablet, enter the total count of tablets.

#### Section 5 Theft/Loss Summary

Information regarding the details of the theft or loss will be presented to you for confirmation and final changes to the information may be made.

#### **Section 6** Certification

You will be required to enter the name and title of the certifying official who attests to the validity of the information included in the report, along with the official's phone number and email address.

#### **Section 7** Submit Report

Submitting the report will generate an amendment key. Please save the amendment key along with the date of theft in order to be able to modify information using the online DEA 106 report in the future.

#### **Section 8 Print Report**

You may save and/or send a copy of the DEA 106 report to your local printer. DEA regulations specify that you keep a copy of this report for two years.

#### **Additional Questions or Clarification**

For additional questions or clarification, the following services are available:

1. Contact a customer service representative at 1-800-882-9539

2. Email ODT@usdoj.gov